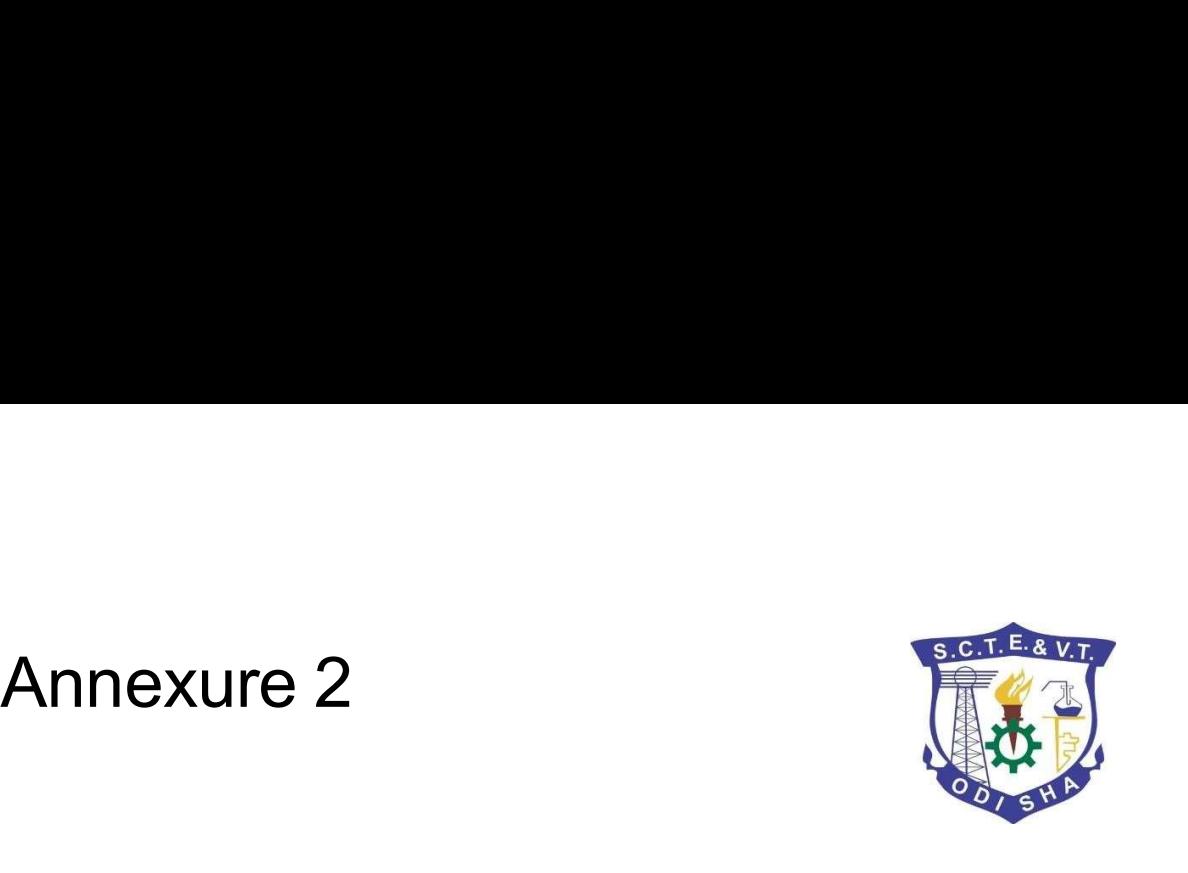

# Sth/8th [PT] Sem, 2nd Sem PDIS, 2nd Yr. Pharmacy<br>Summer Examination 2021<br>Guidelinefor Online Examination<br>State Council for Technical Education & Vocational 6th/8th [PT] Sem, 2nd SemPDIS, 2nd Yr. Pharmacy Summer Examination 2021 GuidelineforOnlineExamination

**Test** Administration

Internal Only | Confidential

# System requirements for candidate testing

System requirements for candidate testing<br>1. Candidate system configuration requirement is given below. This is bare minimum configuration required for<br>2. Candidates to take the test successfully<br>2. Candidate should note t the **System requirements for candidate testing**<br>Candidate system configuration requirement is given below. This is bare mi<br>the<br>Candidates to take the test successfully<br>Candidate should note that while Taking tests in tabs and **2. Candidate system configuration requirement is given below. This is bare minimum configuration required for**<br>the candidates to take the test successfully<br>2. Candidate should note that while Taking tests in tabs and cell difficult **System requirements for candidate testing**<br>Candidate system configuration requirement is given below. This is bare minimum configuration required for<br>Candidates to take the test successfully<br>Candidate should note that whi 3. Uninterrupted power supply, Internet connectivity with required bandwidth and requisite systems **System requirements for candidate testing**<br>
1. Candidate system configuration requirement is given below. This is bare minimum configuration require<br>
2. Candidates to take the test successfully<br>
2. Candidate should note t **System requirements for candidate testing**<br>
1. Candidate system configuration requirement is given below. This is bare minimum configuration required for<br>
the<br>
2. Candidates to take the test successfully<br>
2. Candidates sh **System requirements for candidate testing**<br>
1. Candidate system configuration requirement is given below. This is bare minimum configuration required for<br>
the candidates to take the test successfully<br>
2. Candidate should 1. Candidate system configuration requirement is given below. This is bare mini-<br>the<br>Candidates to take the test successfully<br>2. Candidate should note that while Taking tests in tabs and cell phone, naviga<br>difficult<br>becaus Candidates to take the test successfully<br>
2. Candidate should note that while Taking tests in tabs and cell phone , navigation of images, if any, will<br>
difficult<br>
because of screen size and Test may be interrupted when inc difficult<br>
Secause of screen size and Test may be interrupted when incoming calls arrive.<br>
3. Uninterrupted power supply Internet connectivity with required bandwidth and requisite systems<br>
Parameter<br>
Min 266 Kbit/s, prefe

# Login Page

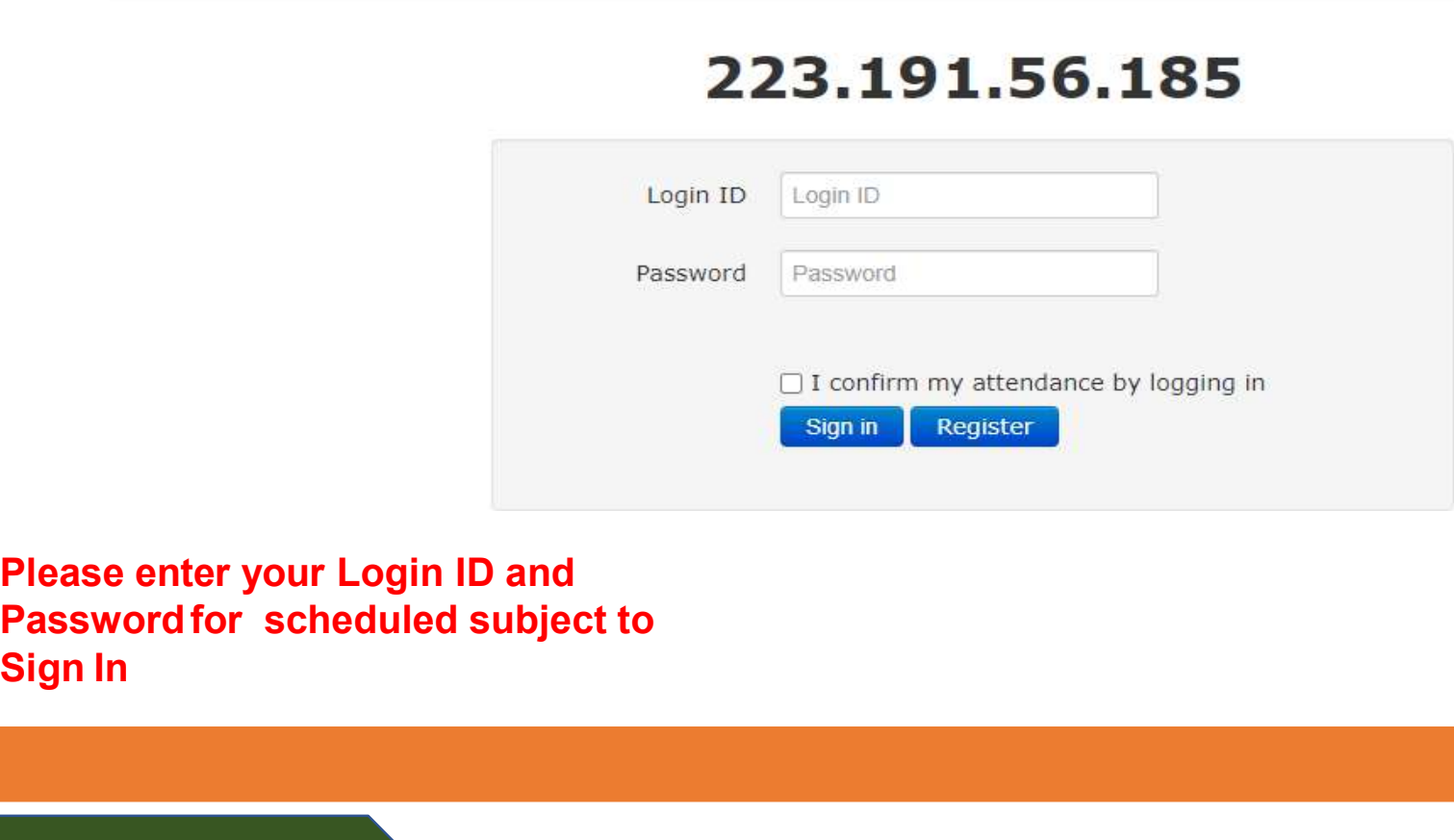

Please enter your Login ID and Passwordfor scheduled subject to

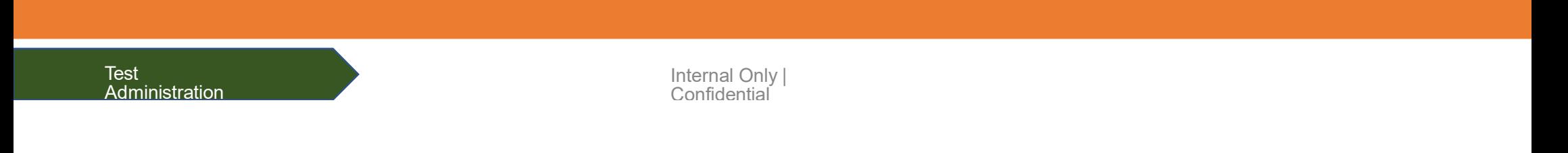

# Login Page-Login ID and Password

## 223.191.56.185

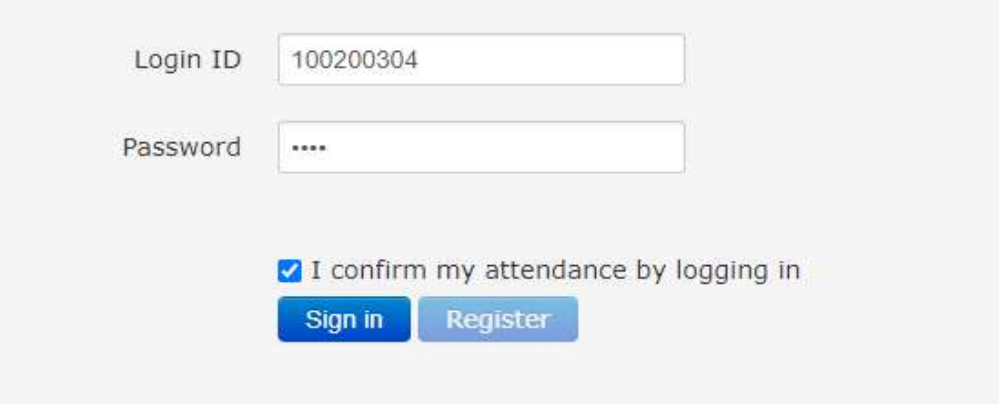

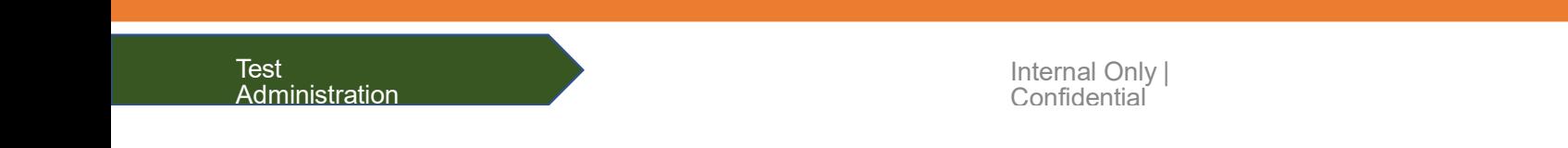

# Confirmation Page-to start Exam.

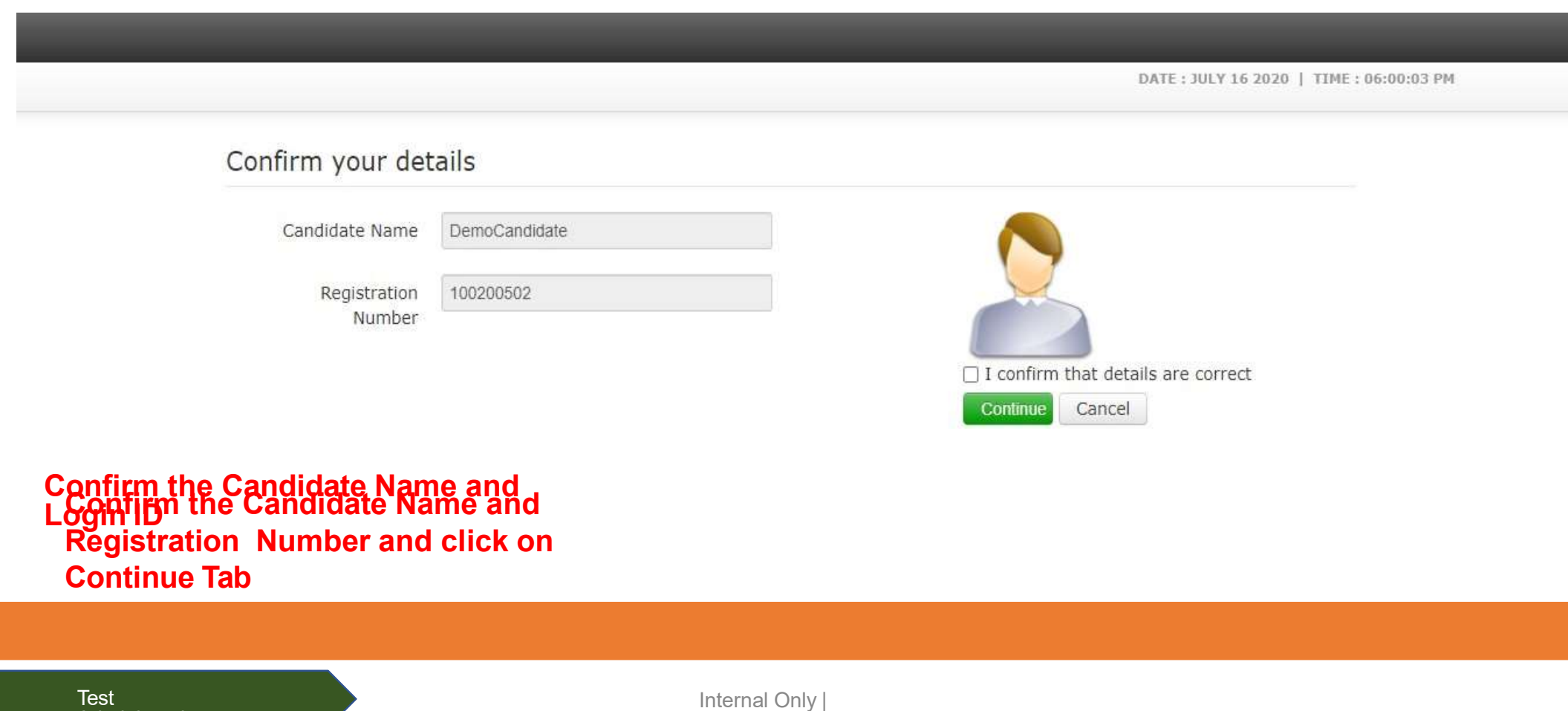

Confirm the Candidate Name and Registration Number and click on

Test Administration

# Test Instructions- Please go thoroughly by scroll down and click Start Exam<br>
Sead the following instructions carefully<br>
Time left on this page: 06:2

## **General Instructions:**

- . Before starting the test, please verify your Login Id.
- . The examination shall consist of 100 (For Full Marks 80) Multiple Choice (MCO), carrying 01 mark each.
- . Each MCQ will have 4 choices and a student shall mark his/her choice for MCQs on the system itself.
- 
- · Total Test Duration is 120 Minutes.
- . There will be no Negative Marking for any wrong answer or non-attempt, and answers will be auto calculated.
- 
- . Do not close any window directly when you are taking the test.

## **Navigational Instructions:**

- . Select the appropriate answer for each question. Then click "Next" button to move to the Next Question.
- . Click on "Previous" button to move to the Previous Question.
- 
- Time left on this page: 06:29<br>
t of 100.<br>
Idll automatically Submit your test.<br>
g on it again.<br>
Go through Instruction Sheet<br>
and<br>
Clicked on "Start Exam"<br>
zi Confirm that I have understood all the instructions.<br>
start Exa • You can change your response(Answer) for any question before submitting the test by marking the new response(Answer) (Radio Button). You can clear your response(Answer) for any question by using the "Clear" button to mar response(Answer) for any question by using the "Clear" button to mark the Question unanswered.
- . Every time you select an option or a particular question, following changes can be seen on Question Panel.
- Questions that are Not Visited, are marked in "WHITE" colour.

# and

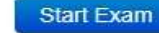

Internal Only | Confidential

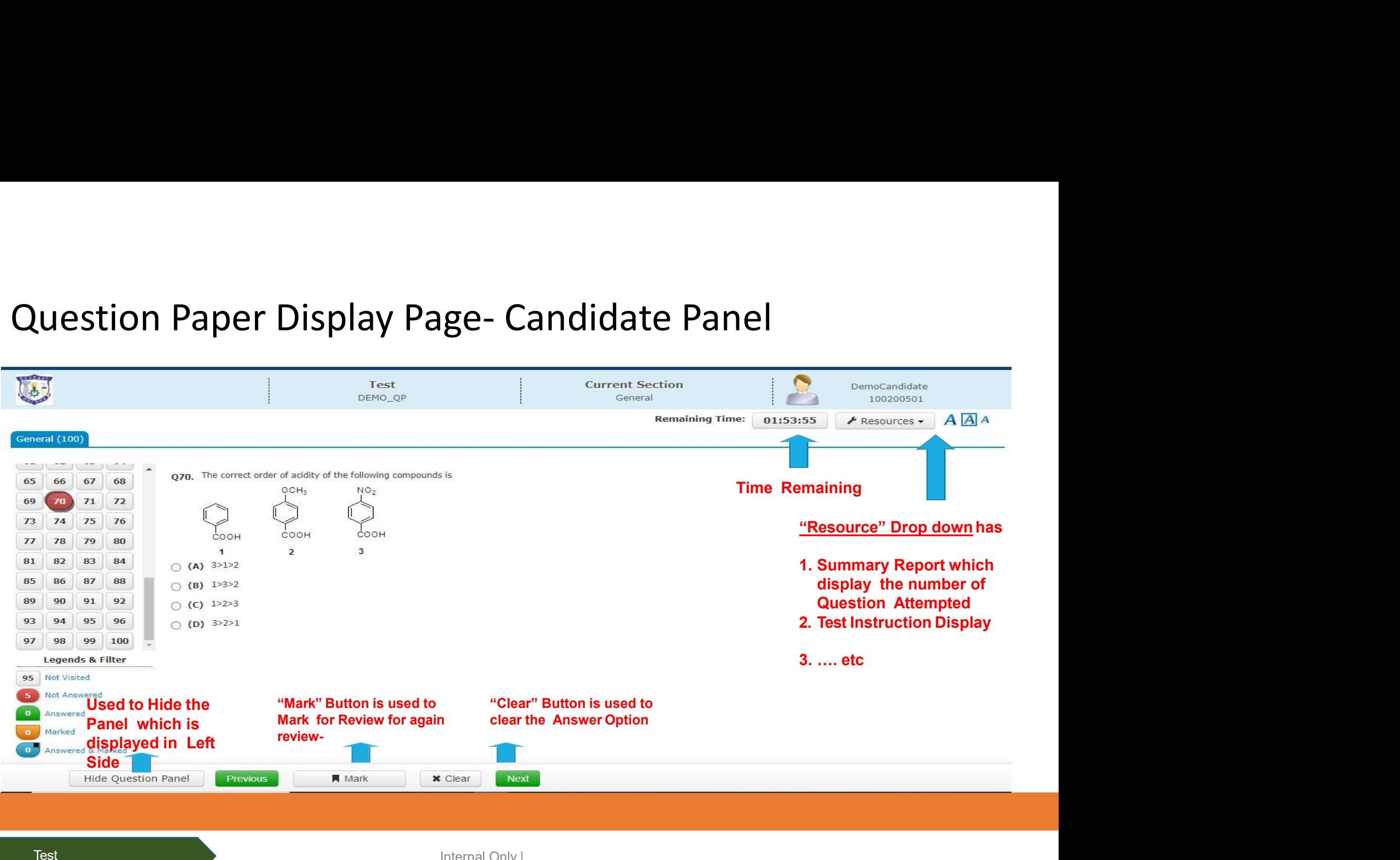

Internal Only | **Confidential** 

**Administration** 

## Summary Report displayed at Resource dropdown to view

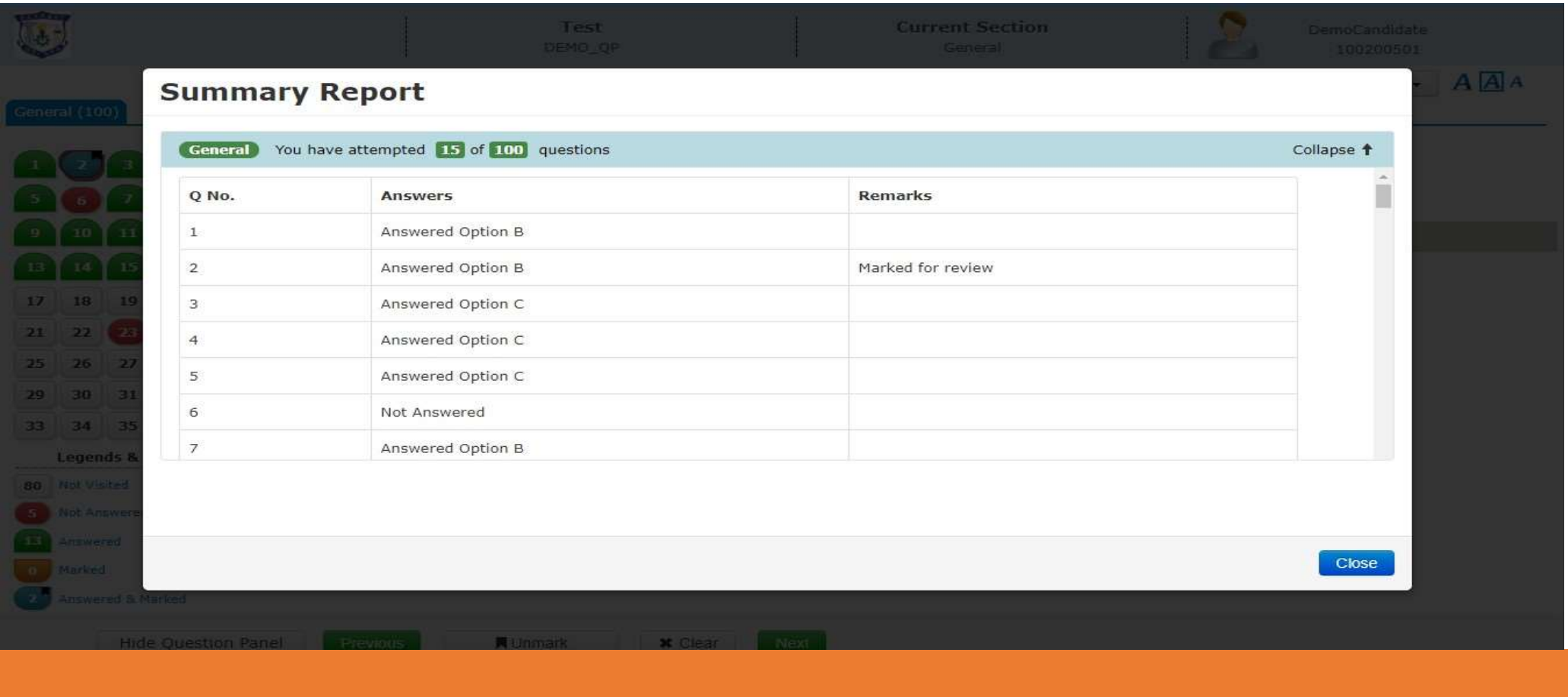

Test **Administration** 

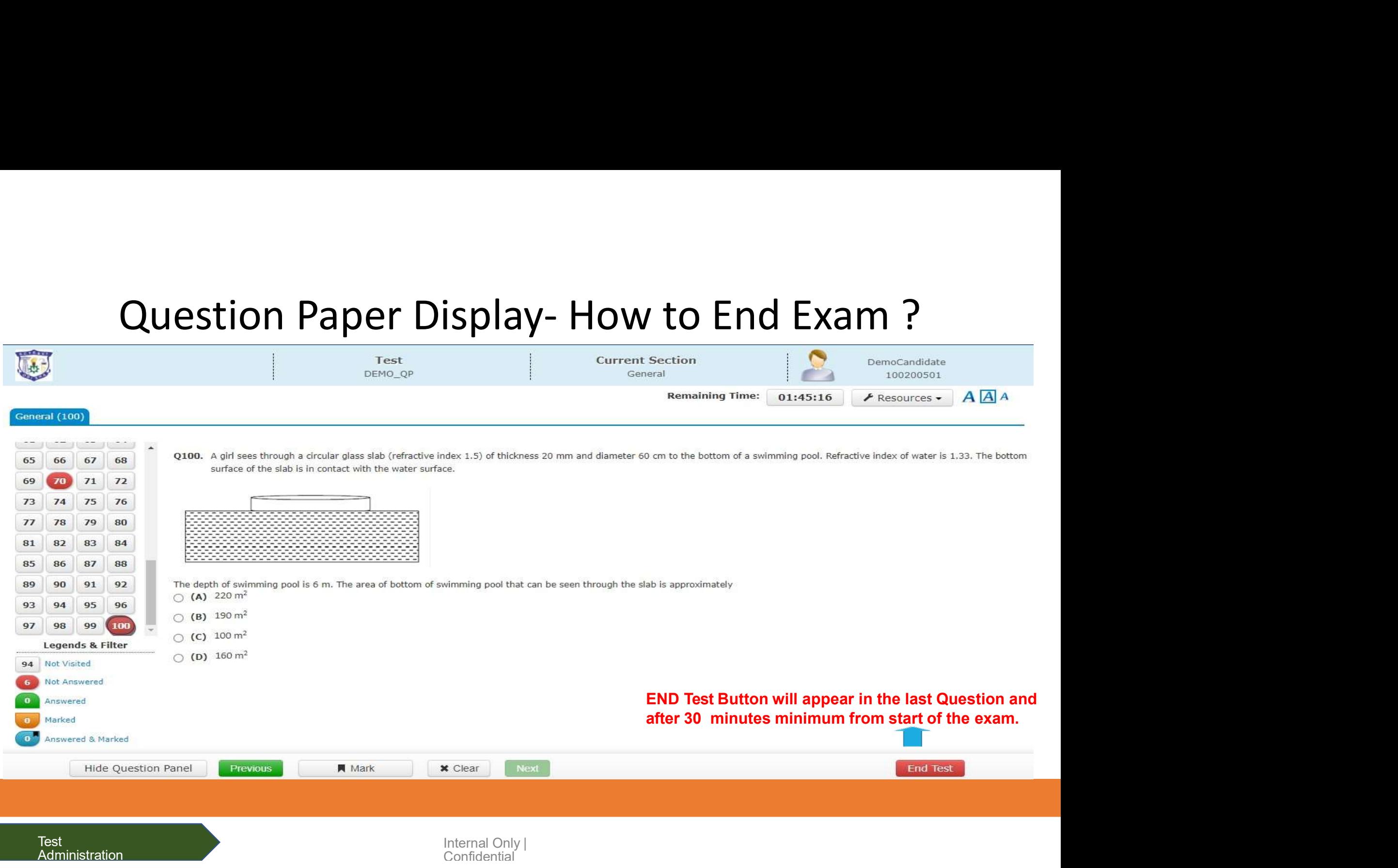

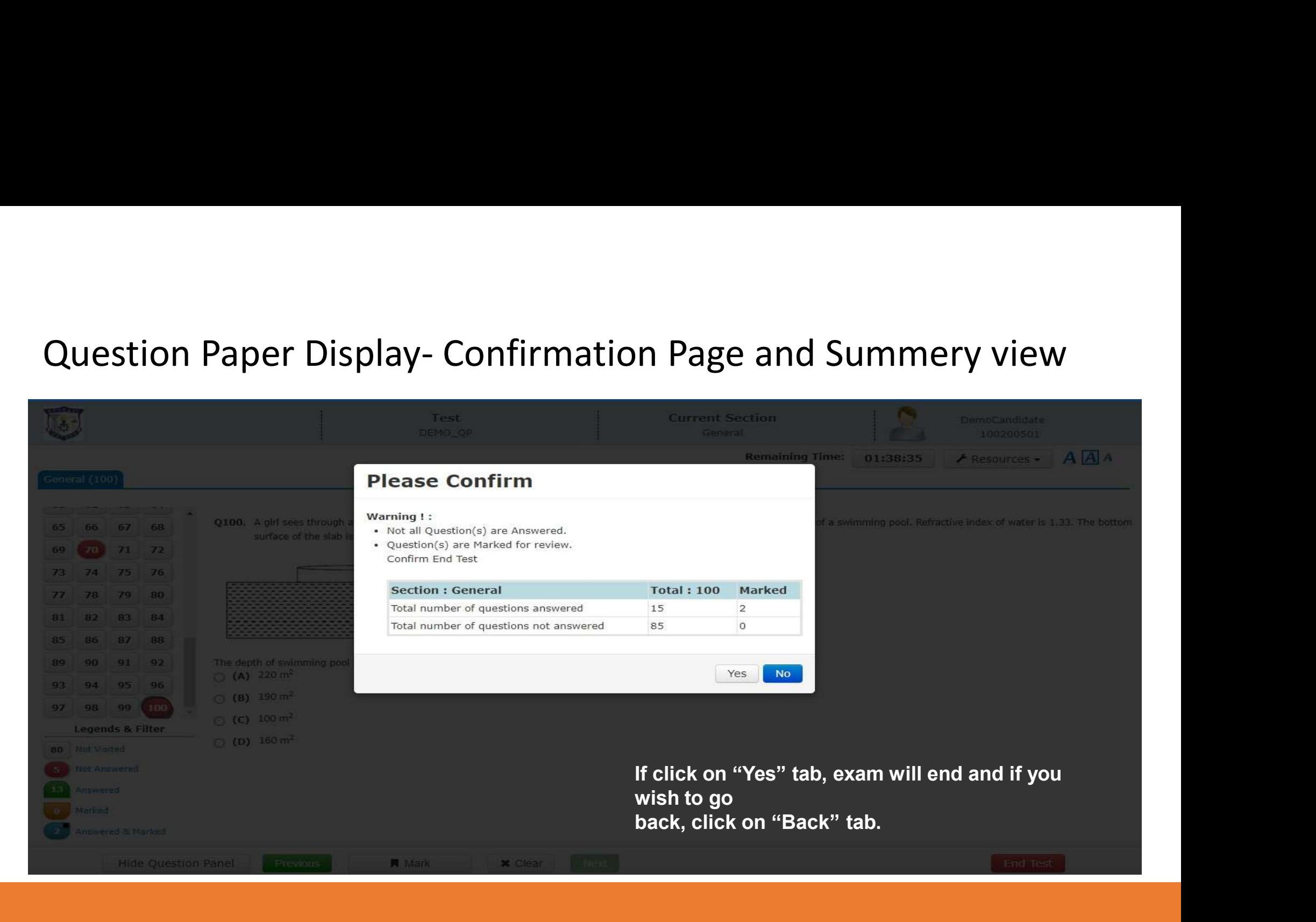

**Test Administration** 

Internal Only | **Confidential** 

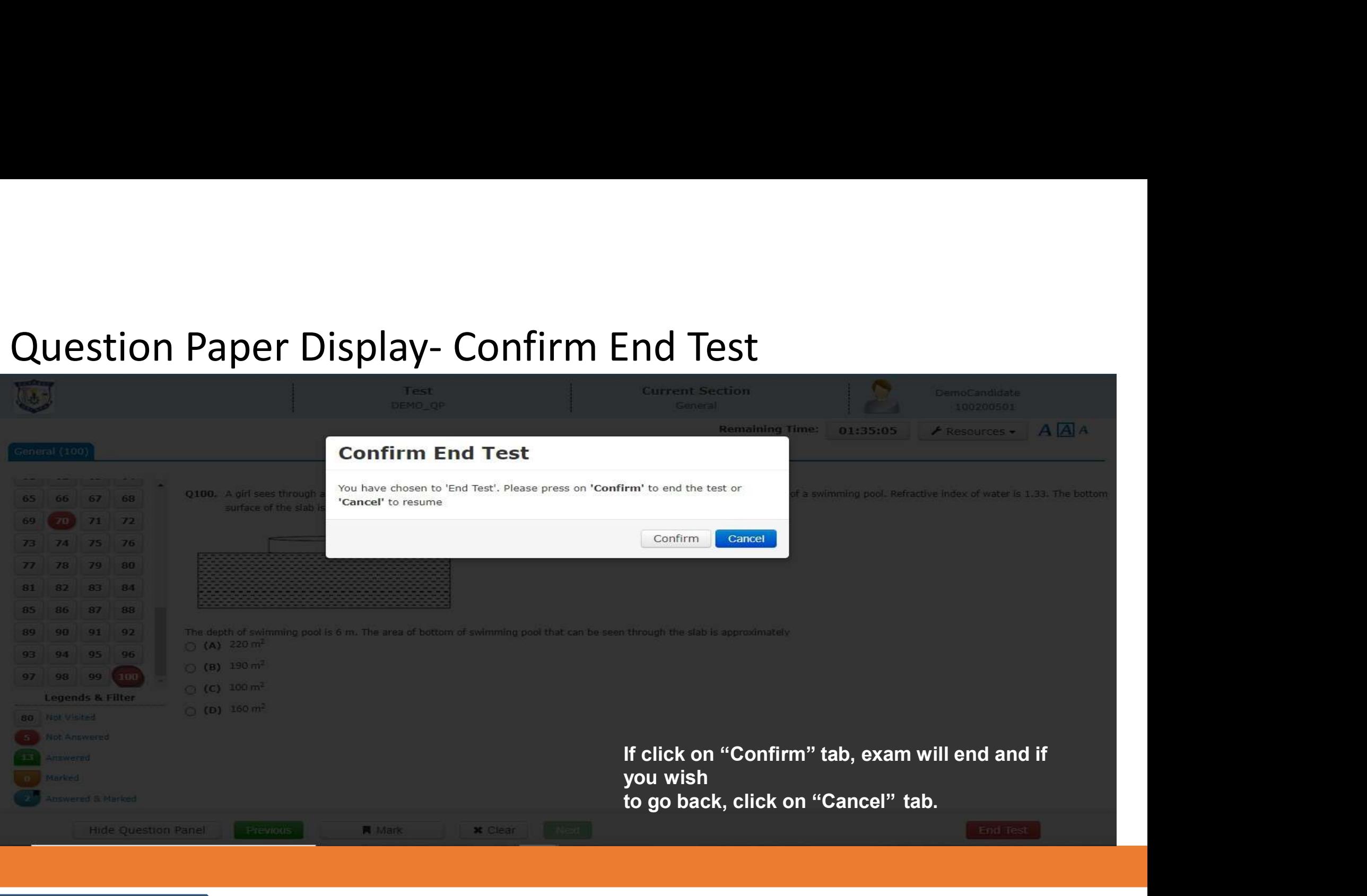

Test Administration

# Exit Page

DATE: JULY 16 2020 | TIME: 04:13:29 PM

Clicked on "Exit" Button to Frank you, answers submitted successed on "Exit" Button to close the open window

Test Administration

# Thank You